## **ONLINE APPLICATION GUIDELINES**

- **A) Things you need**
	- a. An email address. If you don't have one, just create one [\[https://mail.google.com/\]](https://mail.google.com/) and thereafter continue the signup process.
	- b. Your previous academic Documents details like award institution, index number for O and A level, year of award or sitting etc.
	- c. An Internet Connection
- **B) How to Do it Step 1: Accessing the Application Portal Link** Access The online application link as listed in the advert. **NOTE:** There might be other websites masquerading as the application portal. Only access the link advertised by the institute.

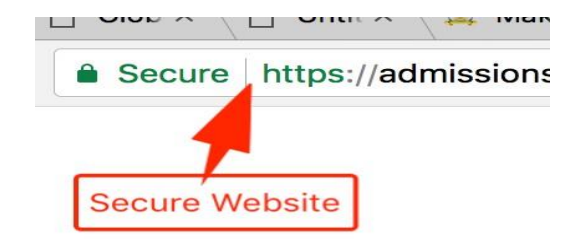

## **Step 2: Signup**

- Signup by clicking the orange signup button at the bottom of the page. If you cannot see the button, your browser could be having a zoom in setting. Zoom out holding down the **"CTRL"** button and pressing **"+"** button on PC and **"CMD"** and **"+"** on Mac

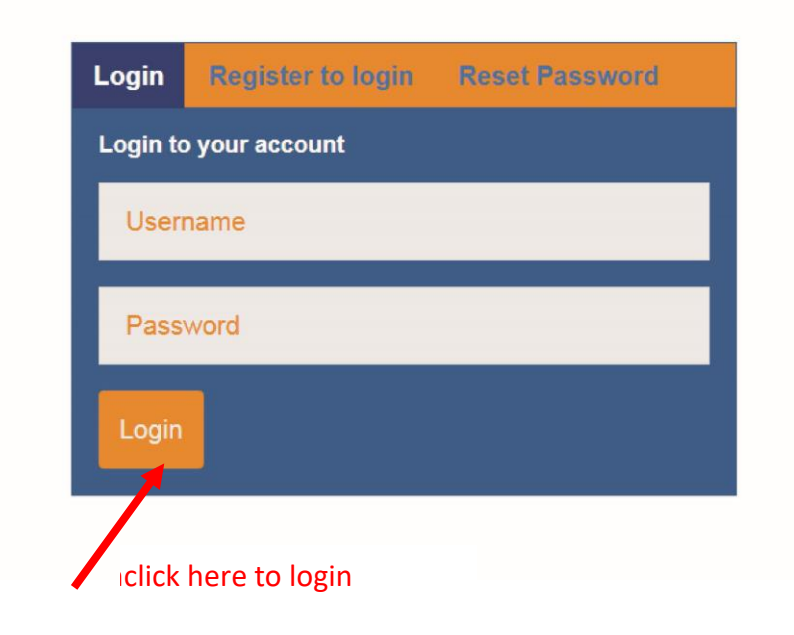

- A password **(eight-digit number)** will be sent to your registered email address.

**NOTE: Sometimes the message may go to the spam list, In this case, don't panic, simply check your email spam box. Click on the link sent to verify your account.**

- Login using this password and your email address submitted at the point of registration.
- After Logging in, you are advised to change the password to the one you can remember.

Password should have at least a length of eight Characters.

## **Step 3 Filling a Form**

After Logging in, click on the **"APPLY NOW"** Button to view the advertised Schemes Read the instructions carefully of each of the scheme you want to apply for

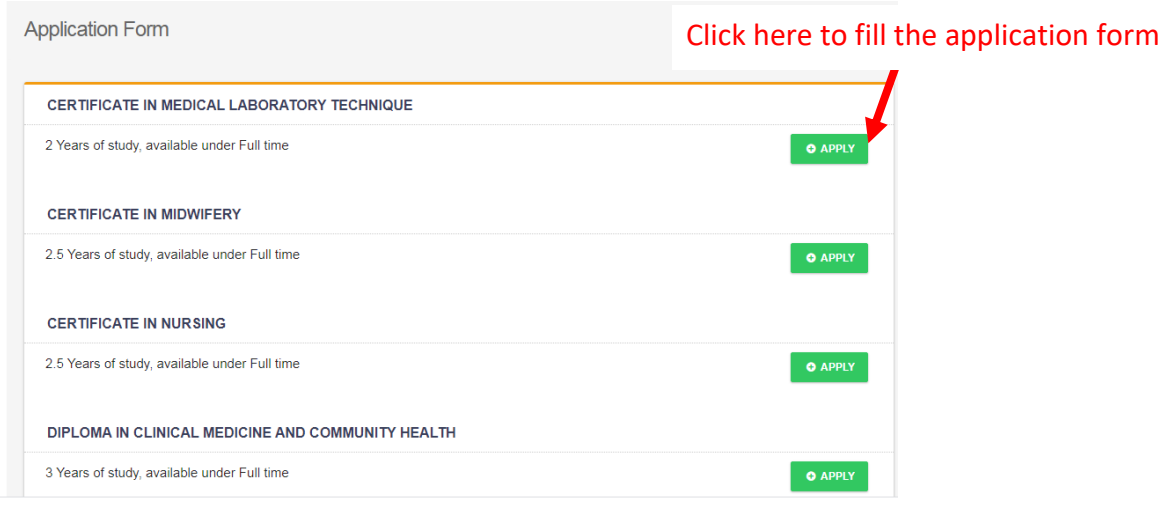

Fill in the application form accordingly. To submit there is minimum information that must be captured. If you don't have this information ready, so you are required have them at the point of applying.

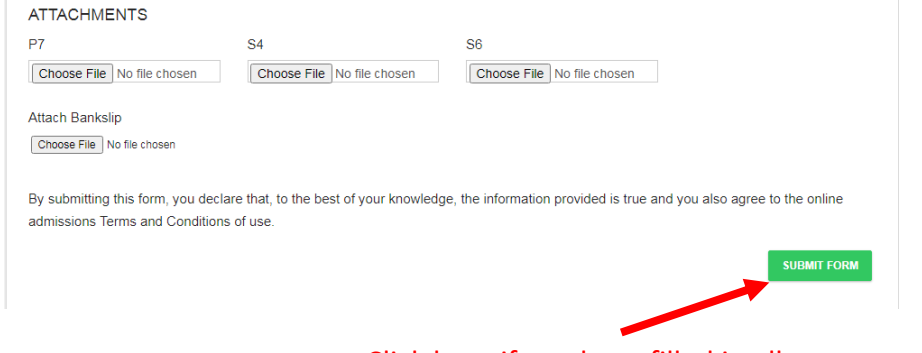

Click here if you have filled in all necessary fields

Once the formis completely filled and submitted the following actions can be done

## **CERTIFICATE IN NURSING (DISTANCE)**

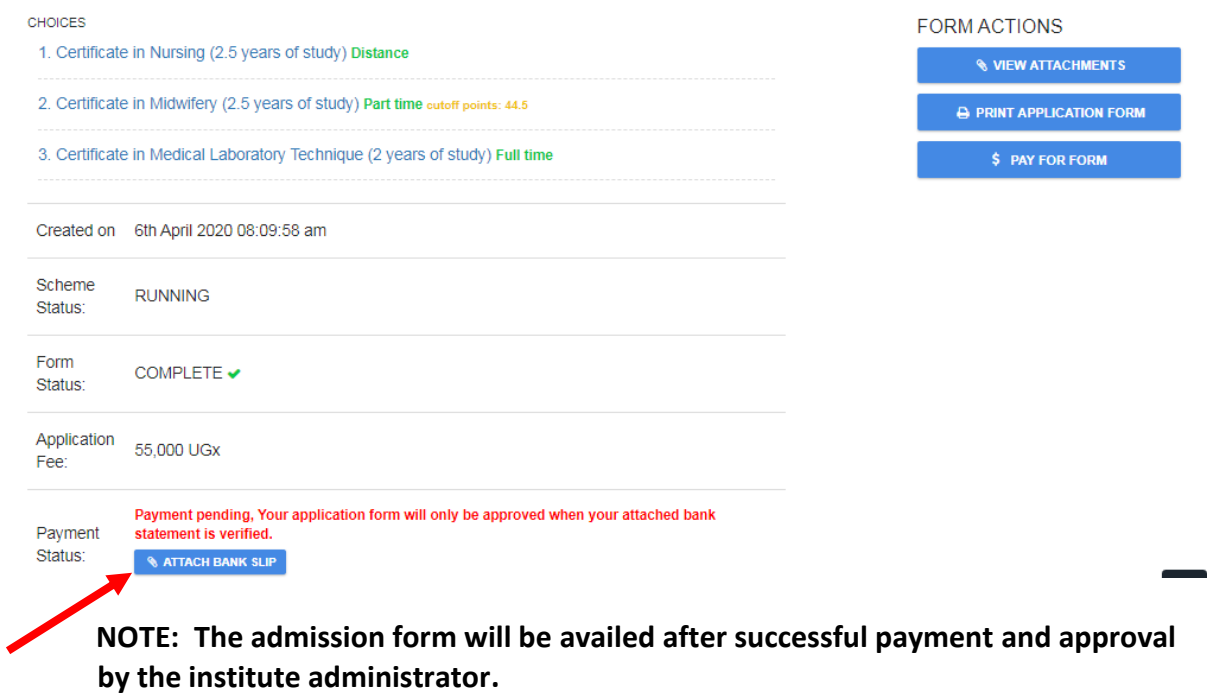

**Also, Remember to Log out after you have finished applying**